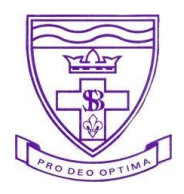

Date: Tuesday, 03 November 2020

## Dear Parents/Guardians,

During what has been a very different year, online learning has become part of education. Over the last few months we have been using Purple Mash, TT Rockstars, Sumdog etc. as part of our commitment to supporting pupils during school closures. As online learning continues to blend into our curriculum, we now want to strengthen our support for our students working from home by using Google Classroom.

Google Classroom is a free and secure learning network for teachers, students and schools. It provides a safe way for us to connect, share content, access homework, participate in discussions and receive class information. Google Classroom can be accessed through a free App either on the Apple Store or Google Play on both Apple and Android devices (phones and iPads), as well as through the internet on laptops or desktops. If you do not have access to any devices, please contact the office through the [admin@st](mailto:admin@st-bernadette.blackpool.sch.uk)[bernadette.blackpool.sch.uk email](mailto:admin@st-bernadette.blackpool.sch.uk) with the subject 'Google Classroom'.

All children will receive their own email address and password to access Google Classroom, which will be stapled into your child's diary. When initially logging in, all pupils will be asked to change their password to something they can easily remember. Children will be able to message staff, in a similar way to on Purple Mash. It is important to remember that these emails are only to be used for support with tasks set and anything else should be passed on to the office through the *admin@st-bernadette.blackpool.sch.uk email*, during school hours.

Sample of how your child's slip will look in their diary.

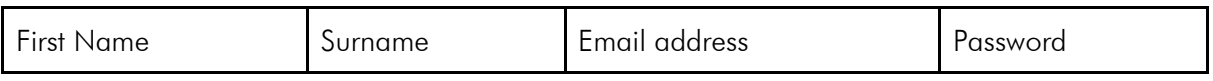

Google Classroom will have a 'soft launch', being rolled out slowly by staff to ensure everybody is aware of how to manage the network. We are now asking pupils to log on at home before 9th November. No work has been set at this point, it is just simply a task for your child to rest their password and learn how to navigate the website for themselves.

What to do?

- Go to [www.google.com](http://www.google.com/)
- Click 'gmail' in the top right hand corner
- Type in your email address that is stapled inside your child's diary
- Type in the password Bernadette 1
- You will now be asked to change your password. This must be a minimum of 8 characters and include upper, lower and numeric characters
- You will now be able to get into your emails and should see a screen as below. You should have received an email from your teacher asking you to 'join a class'

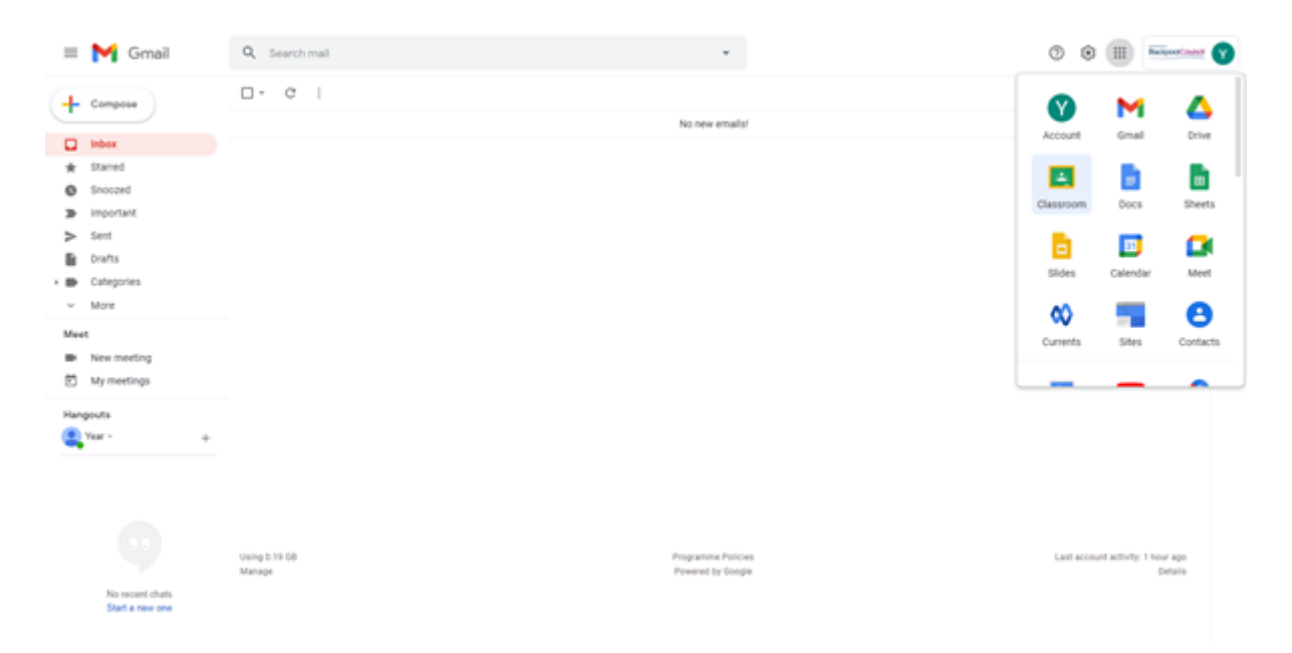

- In the top right hand corner, you will see a square with 9 dots. This is the 'GSuite for Education'. To access Google Classroom, click on the 'Classroom' icon.
- Once you are 'in the classroom', you will be asked to 'join your class'. Please accept this.

On the week commencing 16th November, teachers will set a homework task for your child to complete by 23rd November to give you and your child the chance to become familiar with how Google Classroom works. We have added a banner on the website, 'Google Classroom', where information is available to help support you with using this new initiative once you have logged in.

We are optimistic that Google Classroom will be a fantastic learning platform for all pupils in the long term and we hope that in the near future it helps to provide some additional support to your home schooling endeavours.

Miss Scarlett Online Learning Lead

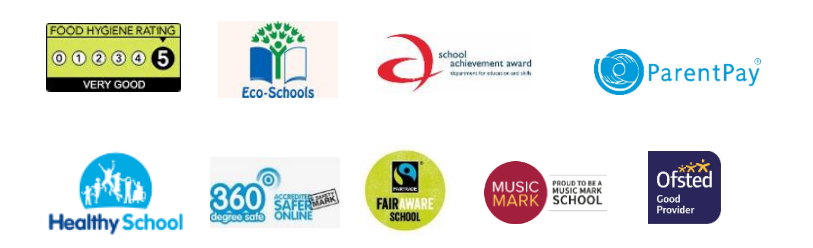

Devonshire Road, Bispham, Blackpool FY2 0AJ Tel: 01253 353461 Email[: admin@stbernadette.blackpool.sch.uk](mailto:admin@stbernadette.blackpool.sch.uk) Web: [https//st-bernadette.blackpool.sch.uk](mailto::%20%20https//st-bernadette.blackpool.sch.uk) Head Teacher: Mrs Alexis Satterthwaite